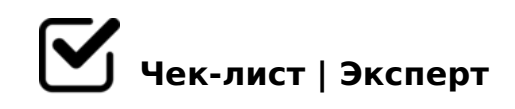

# **Сервисные функции MS Word**

## **Алгоритм работы с оглавлением**

#### Первое действие

*В тексте находим заголовок и выделяем его* 

#### Второе действие

*Далее в ленточном меню выбираем стили заголовка. (Если нужно выделить главную тему, то выбираем заголовок-1, а если идут подтемы, выбираем заголовок-2)*

#### Третье действие

*В ленточном меню переходим во вкладку ссылки и выбираем пункт оглавления. Нажимаем на стиль оглавления и в документе автоматически появляется оглавление.* 

#### Примечание

*В случае изменения названия заголовка или изменения страницы, нужно просто нажать на кнопку в оглавление, обновить таблицу полностью, и тем самым оглавление автоматически внесет изменения.*

## **Алгоритм работы с библиографическими ссылками**

### Первое действие

*Необходимо переместить курсор мышки на ссылаемый источник, а точнее на название данного источника.* 

#### Второе действие

*Теперь нам нужно поставить закладку на данный источник. Для этого переходим на ленту и выбираем вставку далее выбираем пункт закладка, пишем имя закладки (Это действие выполняется для того чтобы понять на какой источник ссылаемся) нажимаем добавить.* 

#### "@5BL5 459AB285

 $>72@0105<$  AO 2 B5: AB, 345 C: 070 = = C6 = K9 = 0 < D @ 03 < 5 = B = 0 : > B > @ K 40;55 2AB02;O5< :204@0B=K5 A:>1:8 8 2AB02;O5< ?5@5:@5AB=CN AAK : $>$ B  $>$  @ C N < K A 4 5; 0; 8 @ 0 = 5 5.

 $\bigcap$  '5B25@B>5459AB285

 $:$  O B > 3 > G B > 1 K A 4 5  $:$  0 B L  $?$  5 @ 5  $:$  @ 5 A B = C N A A K  $:$  : C = C 6 = > 2  $:$  5 = B > G = > <  $\leq$ 2:;04:C AB02:0 8 = 060BL = 0 ? 5 @ 5: @ 5 AB = CN AAK;:C. B8?5 AAK;:8 2K 0 2 2AB028BL  $AAK$ ;: $C = 0$  2K18@05< =><5@ 0170F0. 068<05< =0 2AB02

OB > 5 459AB285

?>A;5 B>3> :0: 2 :204@0B=KE A:>1:0E ?>O28;AO ?>@O4:>2K9 =><5@ : A>>B25BAB2C5B 8AB>G=8: 87 A?8A:0, =0< =C6=> A0<>AB>OB5;L=> 4>1028BL =><5@ AB@0=8FK 8740=8O >B:C40 1K; 27OB D@03<5=B.

 $\Box$  @ 8 < 5 G 0 = 8 5

A;CG05 87<5=5=8O A?8A:0 ;8B5@0BC@K. ;O B>3> GB>1K >1=>28BL /  $02B > @>2 02B > 0B8G5A:8, =C6 => 2K45;8BL 25AL B5:AB (Ctrl A) 8 = 060$ 

 $!>740=$  > A ?><>ILN >=;09= A5@28A0 '5:-;8AbBpls://Achso@Helists.expert

[:0: MB> C1@](https://checklists.expert/page/help#white-label)0BL?